First you can add text to any field either by declaring to be text (use the menu above) or by placing it between (\* text text \*)

```
Input press [shift]+[return]
```
 $ln[e] := 2 + 2$ Outf  $e$   $= 4$ 

Notice the In[] and Out[] labels. these can be used to refer back to these items. % refers back to the last output

 $ln[e] = % + 5$  $Out[<sub>°</sub>] = 9$ 

Standard symbols work for multiplication, subtraction and division.

```
ln[•] = 5 + 4 * 5 - 4 / 6Out[°] = \frac{73}{3}
```
Power is indicated by  $\land$  symbol.

```
ln[e] := (5 - 3) ^2/3
Out[°] = \frac{4}{3}
```
There are a vast number of functions built in. Some of them are usual, and some require multiple inputs. Functions are invoked by [].

```
In[0] := Min[3, 4]Out[ \circ ] = 3ln[0] := GCD[24, 28]Out[<math>\circ</math>] = 4
```
Some irrational numbers are represented by symbols.

```
ln[e] = Sin[Pi/2]_{\textit{Out}[\textcolor{red}{\bullet}] =} 1
 ln[e] := Exp[1]Out[\mathbf{0}]=\mathbf{0}
```
Be careful with brackets. Mathematica helps you by highlighting the related brackets.

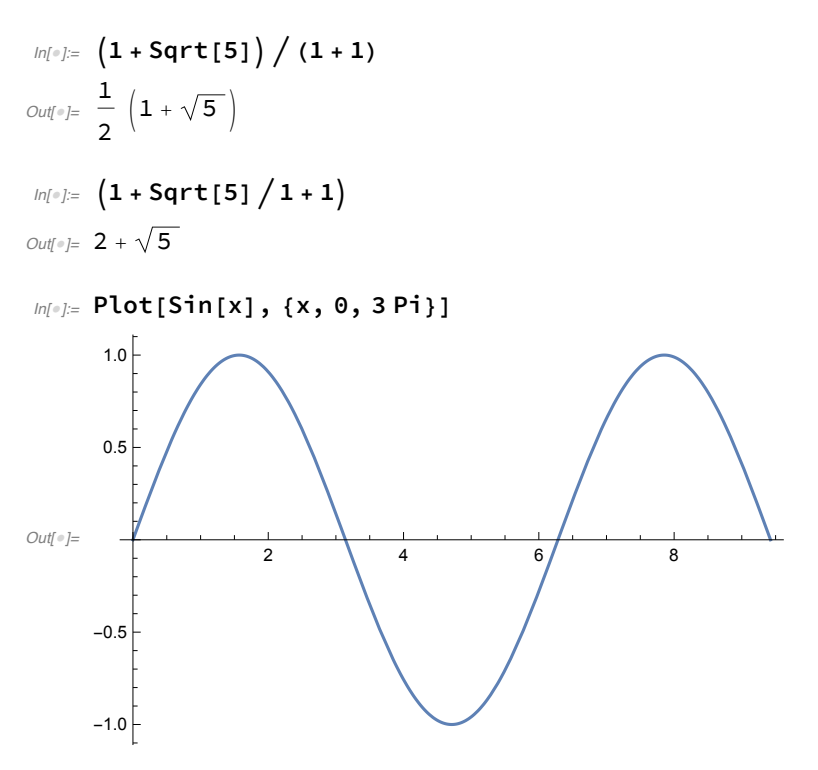

Data is represented in lists indicated by {...}. There can be lists of lists. They can contain numbers, variables, text, and even functions. There are many operations on lists.

 $In[0] := \{1, 2, 3\}$ Out $[0, 2, 3]$  $ln[e] := \{1, 2, 3\} + 4$ Out[ $e$ ]= {5, 6, 7}

Get an element of a list. use [[]]

 $In[0,1;1; 2, 3][2]$  $Out[ $\circ$ ] = 2$ 

construct lists with simple commands

 $In[0] \times$  Range [10] Out[\*]=  $\{1, 2, 3, 4, 5, 6, 7, 8, 9, 10\}$  $ln[\frac{m}{2}] =$  Table  $[1/1, (i, 1, 20)]$  $\textit{Out} \textit{out} \textit{in} \text{in} \left\{1,~\frac{1}{2},~\frac{1}{3},~\frac{1}{4},~\frac{1}{5},~\frac{1}{6},~\frac{1}{7},~\frac{1}{8},~\frac{1}{9},~\frac{1}{10},~\frac{1}{10},~\frac{1}{11},~\frac{1}{12},~\frac{1}{13},~\frac{1}{14},~\frac{1}{15},~\frac{1}{16},~\frac{1}{17},~\frac{1}{18},~\frac{1}{19},~\frac{1}{20}\right\}$ 

Some rules with numbers. Exact input gets exact output. Decimal input will get approximate output.

```
ln[e] = \frac{1}{3} + \frac{2}{6}Out[o]= \frac{2}{2}ln[e] = 0.3333 + 1/3Out[•] = 0.666633
```
N[..] function will convert exact output to approximate. ScientificForm[..] will convert to scientific notation output.

```
ln[e] := N[1/3 + 1/2]Out[°] = 0.833333ln[•] = ScientificForm [0.00082712 / 10132.0898]Out[®]//ScientificForm=
        8.16337 \times 10^{-8}
```
# You can use variables to represent almost anything. Usually lower case letters are used as variables. Upper cases for functions and built in constants.

 $ln[e] := (x + 2) / 5$ Out[ $e$ ]=  $\frac{2 + x}{5}$ 

Use space or \* to indicate multiplication

```
ln[0.2] = (x y + 55 * x + 14) / y^{\wedge}3Outform \frac{14 + 55x + xy}{y^3}
```
use /. and -> to make substitutions on the fly.

```
In[0.2] (x y + 55 * x + 14) / y ^ 3 / . {y \rightarrow 3, x \rightarrow 4}
Out[<sup>o</sup>]= \frac{82}{9}
```
variables can be assigned with  $=$ . Use ; to have multiple statements in one executation.

```
ln[0.5] = X = 4; y = 5; (x + y) / 4Out[°] = \frac{9}{4}
```
use Clear<sup>[]</sup> to clear assignment

```
ln[e] = Clear[x]; (x + y) / 4\textit{Out}[] = \frac{5 + x}{4}
```
Use := to create definitions for custom functions. Notice the  $x<sub>-</sub>$  which means x is a pattern to be substituted.  $:=$  means that arguments that are passed to f get substituted on the right.

```
ln[0.]= f[x_ ]:= Sin[x] * Exp[x];f[y]Out[•] = e^5 Sin[5]
```
## A little bit of Algebra.

First get used to the idea of the three different "equal" signs.

 $=$  means assignment. Right side is assigned to the symbol on the left := means a definition of a function to which arguments are passed  $=$  really means a equal sign that is used in equations. The entire equation becomes an expression that either true or false.

Factor an equation, simplify, or make partial fractions separation.

```
ln[e] := Factor[x^2 + 2x + 1]Out[°] = (1 + x)^2ln[\phi] = Simplify \left[x^2 \left(1 - y^2\right) * x / (x^2 + 2x + 1)\right]\text{Out}[\text{=}] = -\frac{24 \times^3}{(1+x)^2}ln[e] := Apart [(x^2 - 1) / (x^2 - 2x + 1)]Out[\circ]= 1 - \frac{2}{1+x}ln[0] := 2 + 2 = 4Out[ \circ ] = True
```
#### This is an equation

 $ln[e] := 1 + z = 5$  $Out[°] = 1 + z = 5$ 

> How do we solve quadratic equations etc. Solve produces answers in the form of substitution rules. Nsolve gives numerical answers in case the answer is difficult to get.

```
ln[0.1] = Solve [x^2 + 6x - 6 = 0, x]Outform \left\{ \left\{ x\rightarrow -3-\sqrt{15}\right\} ,\ \left\{ x\rightarrow -3+\sqrt{15}\right\} \right\}ln[0.5] = NSolve [x^3 + 6x - 6 = 0, x]Out[iii] = \{x \to -0.442311 - 2.5665 \text{ i}\}\, \{x \to -0.442311 + 2.5665 \text{ i}\}\, \{x \to 0.884622\}\}
```
#### How about system of equations!

 $ln[e] =$  Solve  $[\{x^2 + z = 0, 8x - 5 = z\}, \{x, z\}]$  $\text{Out} = \{ \{x \rightarrow -4 - \sqrt{21}, z \rightarrow -37 - 8\sqrt{21} \}, \{x \rightarrow -4 + \sqrt{21}, z \rightarrow -37 + 8\sqrt{21} \} \}$ 

### How about plotting functions ? The most basic command is plot. Plot has a huge number of options for making fancy looking pictures or overlapping plots.

 $In[ $\bullet$ ]:= ? Plot$ 

Plot[f, {x, x<sub>min</sub>, x<sub>max</sub>}] generates a plot of f as a function of x from  $x_{min}$  to  $x_{max}$ . Plot[ $\{f_1, f_2, ...\}$ ,  $\{x, x_{min}, x_{max}\}$ ] plots several functions  $f_i$ . Plot[ $\{..., w[f_i], ...\}$ , ...] plots  $f_i$  with features defined by the symbolic wrapper w. Plot[...,  $\{x\}$   $\in$  reg] takes the variable x to be in the geometric region reg.  $\gg$ 

#### $In[*e*] := ?$  RegionPlot

RegionPlot[pred, {x, x<sub>min</sub>, x<sub>max</sub>}, {y, y<sub>min</sub>, y<sub>max</sub>}] makes a plot showing the region in which *pred* is True.  $\gg$ 

```
ln[1 + 2] = Plot [Sin[X] / x, {x, -3Pi, 3Pi}, PlotRange \rightarrow { -3Pi, 3Pi}, { -0.5, 1.0}]
```
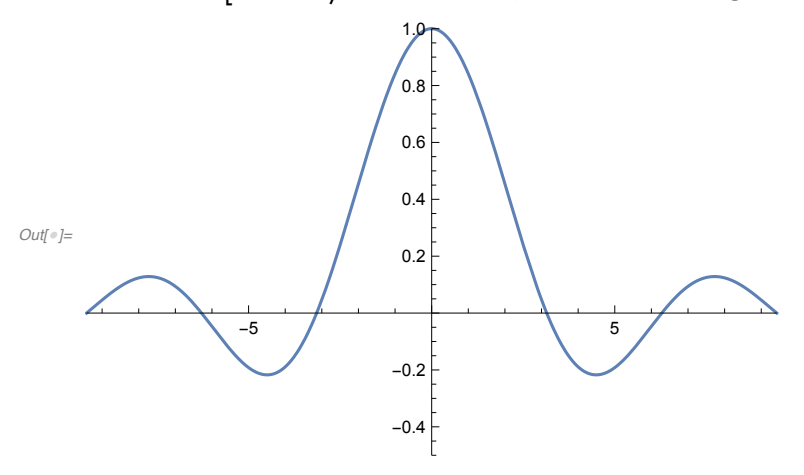

 $ln[e] := f2 = Plot[1/x, {x, -3Pi, 3Pi},$ PlotStyle → Red, PlotRange → {{-3 Pi, 3 Pi}, {-0.5, 1.0}}]

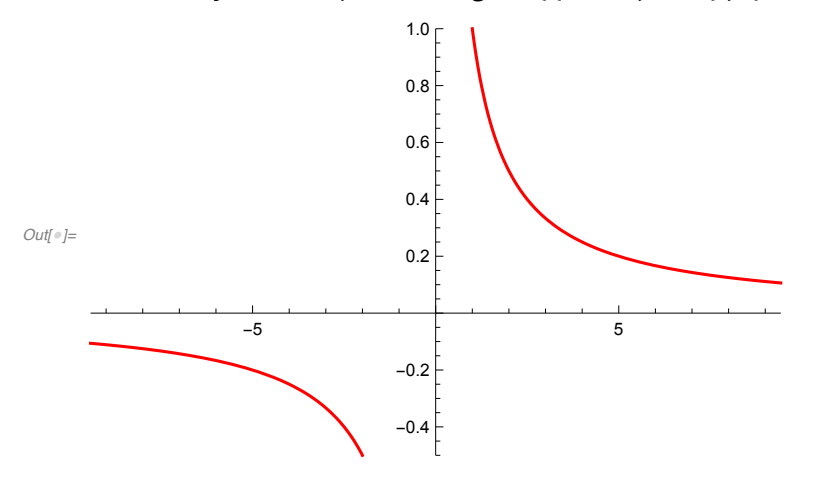

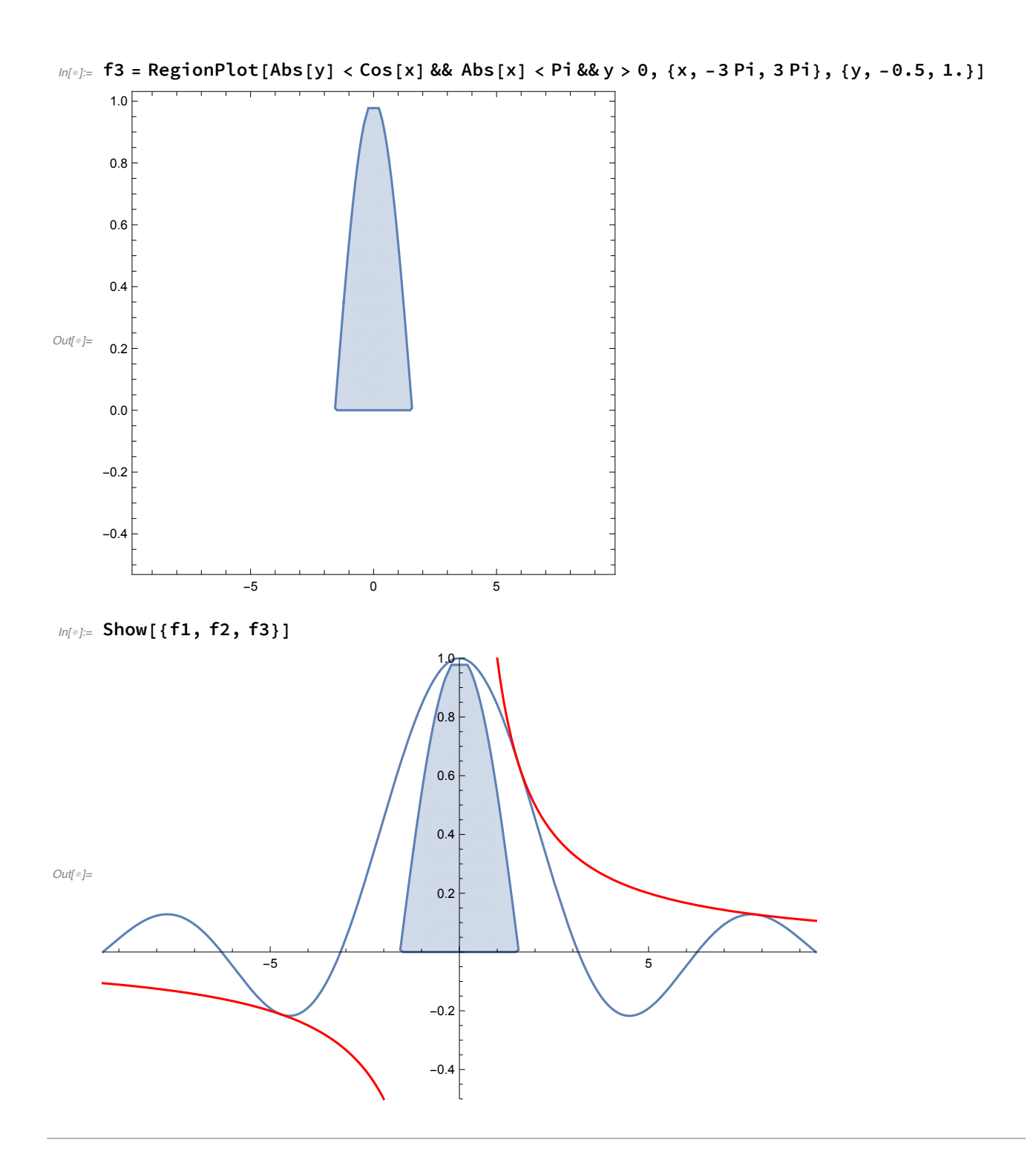

We will do more with plotting over the next several units. There is almost infinite flexibility and you can also write manually on the plots if you want to.